# 配置IW AP和传统CURWB无线电的互操作性

#### 目录

简介

背景信息 传统CURWB无线电的固件要求 迁移兼容性 传统FM向思科工业无线迁移(棕地方案) 配置传统无线电 协议兼容性 无线兼容性 流动性 Fluidmax

## 简介

本文档介绍IW AP和传统CURWB无线电的互操作性配置。

#### 背景信息

思科超可靠无线回程(以前称为Fluidmesh) FMx500和FMx200无线电设备现在可与思科工业无线 接入点(URWB模式下的IW 9167和9165)以及同一部署中的IEC6400产品通信。

## 传统CURWB无线电的固件要求

- FM1200 VOLO (7.10)
- FM3200系列(8.7)
- FM4200系列(8.7)
- FM4200F系列(8.7)
- FM3500系列(9.5)
- FM4500系列(9.5)
- FM4500F系列(9.5)

## 迁移兼容性

- 棕地场景要求使用IW 916x AP或IEC6400进行网状终端更换。在混合方案中,如果现有网络 使用任何传统FM/CURWB无线电和FM10000或FM1000设备作为网关,必须替换为IW916x设 备或IEC6400边缘计算设备。
- 从FM Monitor到IW Monitor:需要安装IW Monitor的灰场方案可以从FM Monitor升级到IW Monitor,以维护历史数据。
- 附件自注册:一些FM天线作为思科天线自注册,或者被更新型号取代。其他配件在需要或旧 •部件停产时由现有的思科型号替换。

• 从FM Racer到IW服务:然后,Racer上支持的所有FM设备将迁移到IoT操作控制面板上的 IW服务。迁移到IW服务后,无需许可证实施。

#### 传统FM向思科工业无线迁移(棕地方案)

- 将传统Fluidmesh设备升级到9.5/8.7防火墙版本 1.
	- 1. 在基础设施端升级至少1个无线电。
	- 2. 验证网络的运行情况。
	- 3. 逐步升级网络的其余部分。
- 2. 将网状终端更换为IW916x无线电或IEC6400(适用于L3场景中的GG和LG):
	- 1. 通过CLI在旧设备上配置"兼容模式"。
	- 2. 监控网络是否平稳运行。
- 使用IW接入点替换基础架构或车辆上的1个传统Fluidmesh无线电。 3.
	- 1. 监控网络是否平稳运行。
	- 2. 根据需要更换任意数量的无线电并重复此过程。

#### 配置传统无线电

升级到新固件后,默认情况下禁用兼容模式,设备继续像以前软件版本一样运行。

在传统网络中部署思科工业无线产品之前,必须在每个Fluidmesh设备上启用新的IW兼容模式。 这 可通过运行以下CLI命令来完成:

iw-mode enable

write

reboot

## 协议兼容性

• CDP透明转发已禁用。

可以使用新的"cdp forwarding <enable / disable>"CLI命令覆盖该设置,但建议保持禁用状态。

LLDP透明转发仅允许来自于URWB设备的数据包(源MAC OUI为40-36-5A)。来自其他源的 • 数据包将被丢弃。可以使用新的"lldp forwarding <enable / disable>"CLI命令覆盖设置,但建 议保留默认设置"legacy-only"。

### 无线兼容性

与传统产品系列相比,新的IW9165和IW9167对无线信道使用略有不同的配置方案。为了使传统设 备能够成功地与IW设备建立无线通信,必须以兼容的方式选择频率和信道宽度参数。

在旧设备上启用兼容模式时,本地Web UI和CLI可以帮助用户选择与IW兼容的设置。

在Web UI中,兼容的频率在下拉列表中带有"IW"注释,如下图所示:

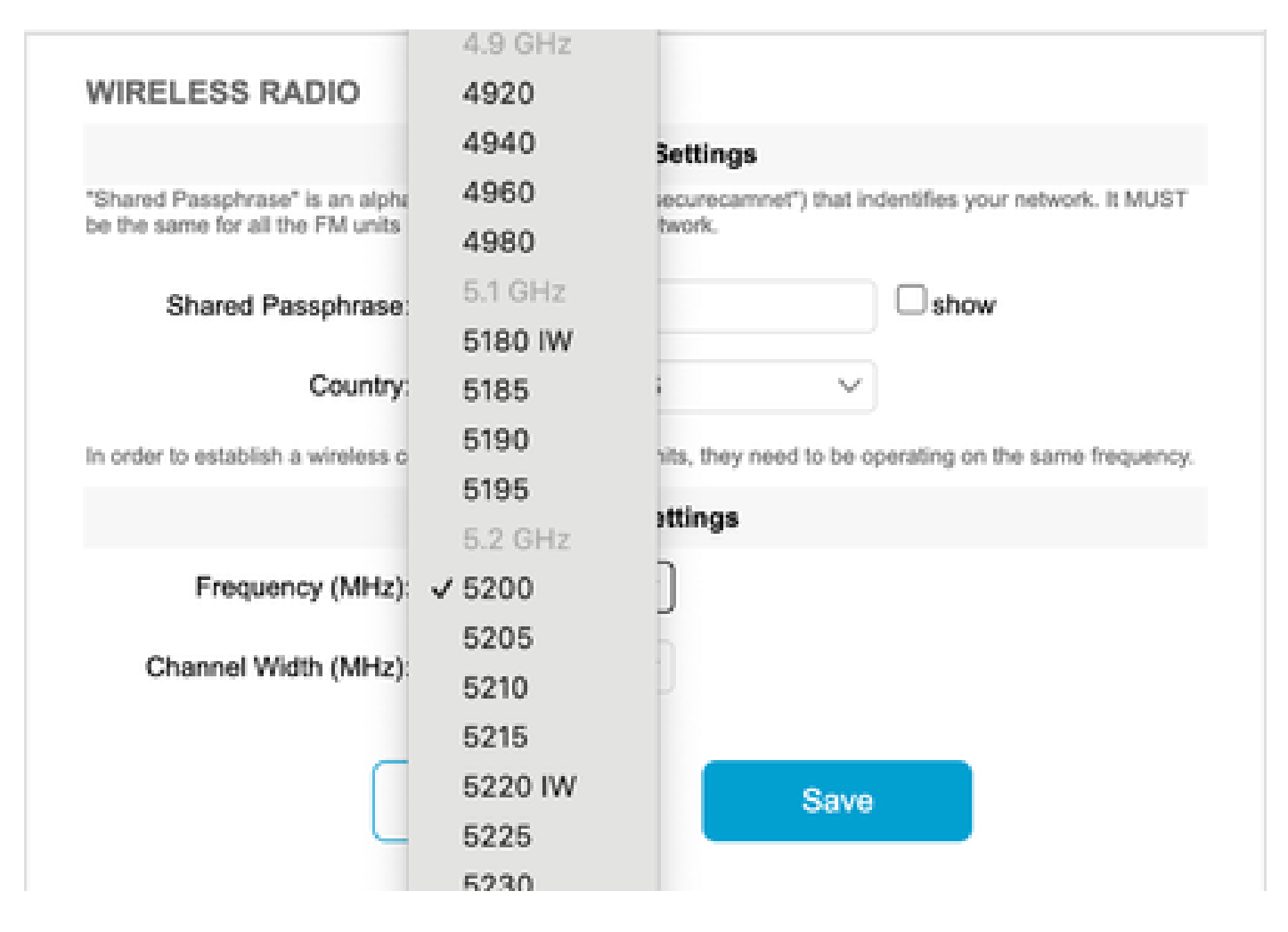

如果用户尝试配置与IW产品不兼容的信道或频率,则会在CLI上显示警告:

curwb@5.A.B.C:~# wireless frequency 5185

WARNING: setup (5185@40 MHz) not supported by IW mode

请注意,设备不会拒绝无线通道的不兼容设置。

在Fluidmax模式下,禁用令牌传递功能。

#### 流动性

 第2层和第3层配置均支持所有流动性功能。关于频率扫描,请确保使用与IW兼容的设置配置信道 扫描列表。

此外,如果这是流量应用,则必须配置此更改以确保稳定的连接:

fluidity rate-control standard

write

reboot

## Fluidmax

支持所有Fluidmax功能,包括客户端频率扫描和塔式ID。令牌传递设置已禁用,RTS保护已启用 ,等同于执行fluidmax token-passing disable CLI命令。

请注意,当禁用兼容模式时,不会自动重新启用令牌传递设置。CLI命令fluidmax token-passing可 用于手动更改参数。

同样,RTS设置不会自动恢复,需要手动调整。

FMQuadro

在兼容模式下,在IW网状终端上运行的FMQuadro的更新版本上相应地显示旧设备的设备和链路状 态信息。

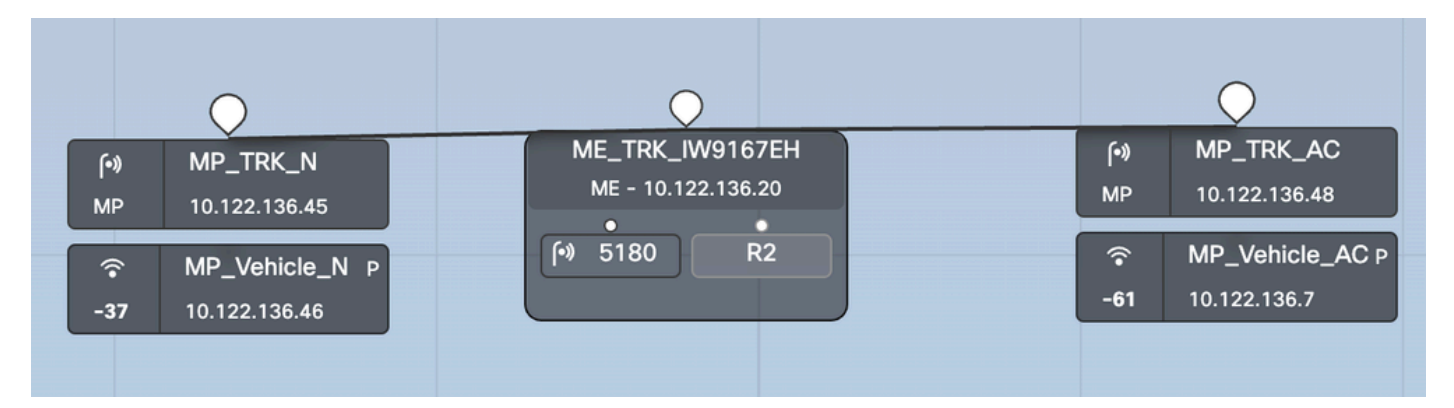

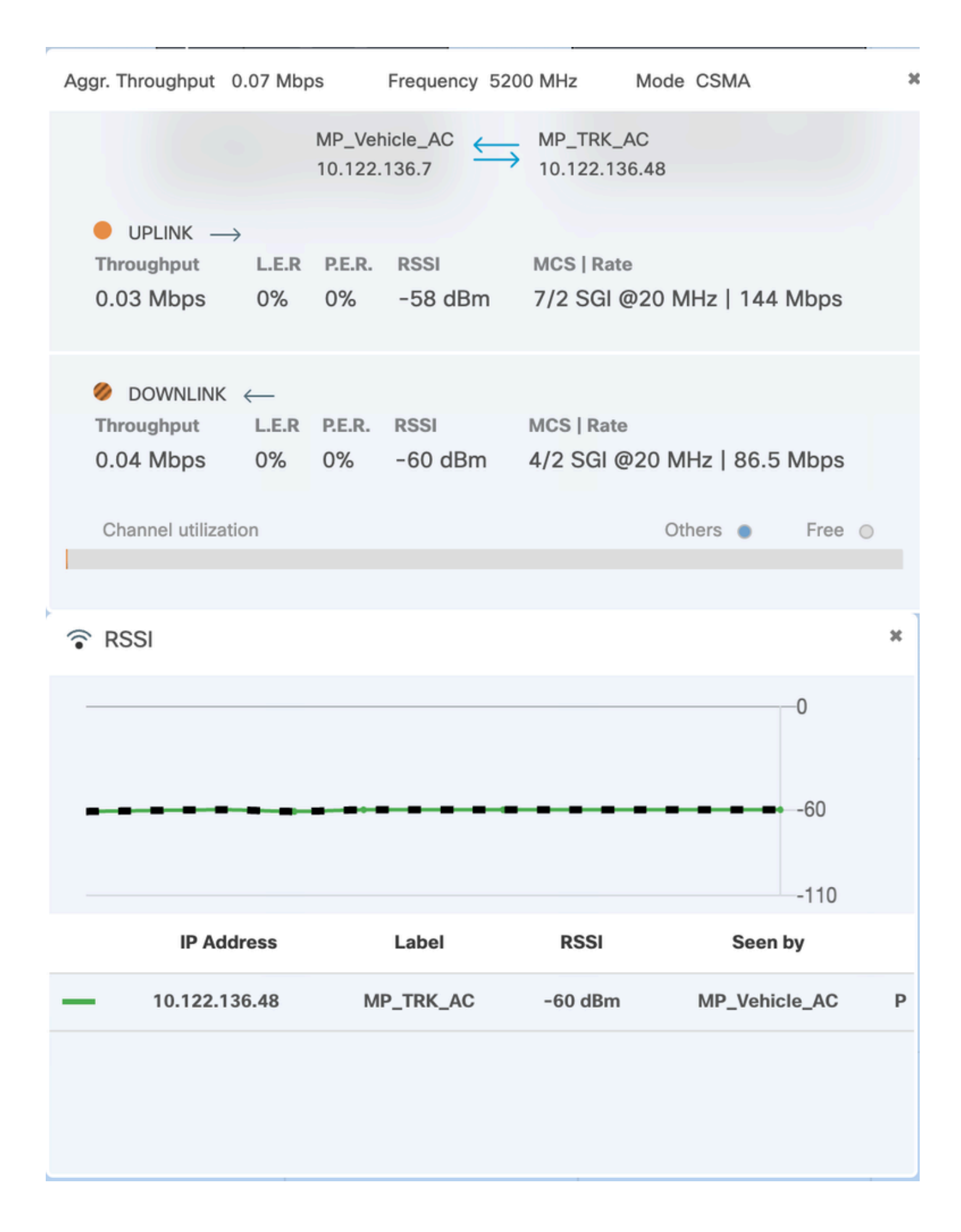

#### 关于此翻译

思科采用人工翻译与机器翻译相结合的方式将此文档翻译成不同语言,希望全球的用户都能通过各 自的语言得到支持性的内容。

请注意:即使是最好的机器翻译,其准确度也不及专业翻译人员的水平。

Cisco Systems, Inc. 对于翻译的准确性不承担任何责任,并建议您总是参考英文原始文档(已提供 链接)。